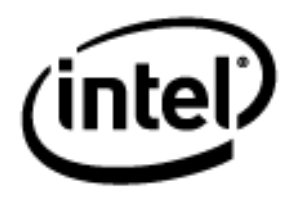

# **Programa Intel® Educar**

# Curso Essencial *On-line* Módulo de Orientação

Janeiro, 2010

#### Módulo de Orientação **Visão Geral**

# Espaço do Professor Mediador

#### **Olá e seja bem-vindo ao Curso Essencial** *On-line* **do Programa Intel® Educar!**

As atividades neste Módulo de Orientação preparam você para os componentes presenciais e *on-line* deste curso.

Assim que completar as atividades, por favor, anote as perguntas que você tiver em relação ao ambiente *on-line* e nós as analisaremos quando nos encontrarmos. Sinta-se à vontade para me enviar mensagens ou *e-mails* se você tiver dúvidas enquanto trabalha no Módulo de Orientação.

Espera-se que todos os participantes possam compartilhar a sua aprendizagem, seja você iniciante no aprendizado *on-line* ou alguém experiente.

Vamos começar! Por favor, analise por um momento:

- **Objetivos do Módulo.**
- **Atividades do Módulo.**
- **Perguntas do Módulo.**

Para se familiarizar com este ambiente *on-line*, experimente o site usando as opções de navegação:

- As abas no topo de cada página fornecem, por um clique do mouse, o menu de suspensão e rolagem que o leva diretamente aos módulos, atividades, ferramentas e recursos do curso.
- O menu de navegação à esquerda, em cada aba, também disponibiliza *links* para os módulos e atividades.

#### **Objetivos do Módulo**

Conhecer o ambiente virtual onde se encontra o curso e suas ferramentas

#### **Atividades do Módulo**

Os participantes irão:

- Explorar a agenda e as funcionalidades do curso;
- Checar os aplicativos de *software* disponíveis;
- Completar um perfil *on-line* e aprender sobre a comunidade do curso;
- Analisar um exemplo de Plano de Unidade e desenvolver ideias de tópicos para seu próprio Plano de Unidade;
- Participar de uma discussão usando o blog do curso;
- Responder o Questionário de Pesquisa do Módulo de Orientação.

#### **Questões do Módulo**

- O que será acrescentado nesta experiência de desenvolvimento profissional?
- Como eu navego pelo curso *on-line*?

Quando você estiver pronto, prossiga para a página de **[Boas-vindas](#page-3-0)**.

#### <span id="page-3-0"></span>Módulo de Orientação **Bem-vindo**

# **Bem-vindo ao Curso Essencial** *On-line* **do Programa Intel® Educar.**

Graças a professores como você, mais de 5 milhões de educadores ao redor do mundo tornaram o aprendizado da tecnologia mais atraente e mais relevante.

Professores dedicados estimulam o potencial inovador em pessoas jovens – preparando-as para entrar em um mundo onde o entendimento da tecnologia pode ajudar a moldar o seu sucesso. Como você, a Intel é apaixonada por educação, porque sabemos que este é o fundamento para a inovação e a oportunidade. Então, em nome da Intel, quero agradecê-lo por sua participação neste curso.

Desde 1999, o Programa Intel® Educar tem ajudado educadores em mais de 40 países. Nossos programas são construídos por educadores para educadores e combinam as melhores práticas ao poder da tecnologia. Os jovens, hoje, estão sendo introduzidos a uma economia global onde serão desafiados a analisar a informação, colaborar e comunicar suas ideias usando uma estrutura tecnológica organizacional em constante transformação. Como parte de nossa rede de professores, você pode, neste ambiente competitivo, ajudar a preparar seus alunos para serem bem-sucedidos.

A Inovação envolve assumir riscos calculados, mas produz grandes recompensas. Sua participação no programa Intel® Educar traz este mesmo espírito para a sala de aula, onde sabemos que seus alunos serão verdadeiros vencedores.

Sinceramente,

Al Ottilin

**Paul Otellini** Chief Executive Officer Intel Corporation (C.E.O Intel Corporation)

An equal opportunity employer. (Empregado sob a Lei das Oportunidades Iguais)

Quando você estiver pronto, prossiga para **[Conhecendo o Curso](#page-4-0)**. Este usa animações para conduzi-lo através das funcionalidades do curso.

#### <span id="page-4-0"></span>Módulo de Orientação **Atividade 1: Conhecendo o Curso**

# Espaço do Professor Mediador

**Olá!** Agora é uma boa hora para chamar a atenção para o Espaço do Professor Mediador. Aqui você encontrará bons conselhos e úteis sugestões para completar as atividades. Esta seção também fornecerá uma visão geral sobre o curso. Por favor, reserve um tempo para ler o conteúdo no Espaço do Professor Mediador.

Para uma experiência bem-sucedida com o curso *on-line*, você precisa entender a organização do ambiente de aprendizagem *on-line*.

Esta atividade introduz a navegação *on-line* e o delineamento do curso com demonstrações animadas e uma análise dos documentos-chave.

- 1. Visualize as demonstrações animadas a seguir. Depois de assistir cada demonstração, explore a seção por si mesmo:
	- Navegando no Curso Essencial *On-line.*
	- Usando as Funcionalidades na Aba Curso Essencial.
	- Usando as Funcionalidades na Aba Início.
	- Usando as Funcionalidades na Aba Curso Essencial.
	- Usando as Funcionalidades na Aba Meu Trabalho.
	- Usando as Funcionalidades na Aba *Wiki*.
	- Usando as Funcionalidades na Aba Compartilhar.
	- Usando as Funcionalidades na Aba Fórum.
	- Usando as Funcionalidades na Aba Recursos.
- 2. Leia os seguintes documentos para conhecer o planejamento e o conteúdo do curso. Esses documentos fornecem uma visão detalhada dos tópicos, das atividades e das expectativas para o curso que você está iniciando. Sendo assim, analise cada um deles cuidadosamente.
	- **Visão Geral do Curso Essencial** *On-line* **do Programa Intel® Educar**  (DOC; 3 páginas)
	- **Agenda para a Parte Presencial e** *On-line* **do curso** (XLS; 1 planilha)
- 3. Analise a visão geral de cada módulo, clicando sobre o nome do módulo no menu de navegação à esquerda.

Parabéns! Você completou esta atividade. Por favor, marque a caixa **Atividade** e clique no botão **Enviar** antes de prosseguir para a próxima atividade. Quando você clica no botão **Enviar**, sua lista de verificação de **Progresso no Curso** na aba **Meu trabalho** é automaticamente atualizada. Você pode acessar sua lista de verificação de **Progresso no Curso** a qualquer momento para monitorar seu progresso.

Quando você estiver pronto, prossiga para **[Alcançando o sucesso](#page-6-0)**.

#### <span id="page-6-0"></span>Módulo de Orientação **Atividade 2: Alcançando o sucesso neste curso**

# Espaço do Professor Mediador

Nesta importante atividade, você verifica se possui a infraestrutura técnica, *hardware* e *software* necessários para completar todos os componentes do curso.

É muito importante manter o controle sobre os seus documentos é essencial para a realização deste curso com sucesso. Eu recomendo que você sempre salve em dois lugares. Considere todos os meios para salvar os seus arquivos, incluindo salvar em discos removíveis, salvar em CD, em dispositivos USB, na área de trabalho, enviar os documentos por *e-mail* para si mesmo ou para um *site* de armazenamento gratuito na *Web*. Quais métodos você usará?

Explore os recursos adicionais que possam auxiliá-lo a ser um participante bem-sucedido neste curso.

- 1. Leia as **Dicas para o Sucesso** (DOC; 5 páginas) para obter informações que o ajudarão a ser bem-sucedido neste curso. Para referência futura, este documento pode ser encontrado na aba **Recursos** > *link* **Sobre este Curso**.
- 2. Analise as **Perguntas mais Frequentes** (PDF; 11 páginas), também conhecidas como FAQs, para o curso. Para referência futura, as FAQs estão localizadas na **Página Inicial** do curso.
- 3. Verifique se seu computador atende as configurações recomendadas de sistema e de software:
	- a. Analise **Garantindo um ambiente on-line apropriado** (DOC; 3 páginas). Para referência futura, este documento pode ser encontrado na aba **Recursos** > link **Sobre este Curso**.
	- b. Instale ou realize *download* de *software*, aplicativos e *plug-ins* que você possa precisar.
	- c. Se você achar que seu computador pode não atender as exigências mínimas, envie uma mensagem a seu Professor Mediador ou Facilitador explicando suas preocupações.
- 4. Leia as **Orientações para Interações** *On-line* (DOC; 2 páginas) na aba **Recursos** > *link* **Sobre este Curso**.
- 5. Determine como você ficará informado ou controlará os documentos que você criar durante este curso:
	- a. Leia **Armazenando e transportando arquivos usando a Internet** (DOC; 3 páginas). Para referência futura, este documento pode ser encontrado na aba **Recursos** > **Sobre este Curso**.
	- b. Se você tiver alguma preocupação ou questionamento, por favor, envie uma mensagem para seu professor mediador.

Parabéns! Você concluiu esta atividade. Por favor, marque a caixa **Atividade** e clique no botão **Enviar** antes de prosseguir para a próxima atividade. Você pode ir para a lista de verificação de **Progresso no Curso** na aba **Meu Trabalho** a qualquer momento para monitorar seu progresso.

Quando você estiver pronto, prossiga para **Juntando-se à [comunidade do curso](#page-8-0)**.

#### <span id="page-8-0"></span>Módulo de Orientação **Atividade 3: Juntando-se à comunidade do Curso**

# Espaço do Professor Mediador

Para que todos os participantes se conheçam, por favor:

- Complete seu perfil *on-line.*
- Adicione uma imagem sua no perfil.
- Reserve um tempo para compartilhar informações sobre si mesmo.

Quando estiver na parte *on-line* do curso, você perceberá que ver os rostos de seus colegas pode ser útil.

Durante o primeiro dia da parte presencial do curso, você analisa o perfil de seus colegas em uma atividade de entrosamento. Os passos a seguir ensinam como criar o seu perfil (conte-nos sobre você!) e como interagir com os participantes no curso.

- 1. Vá para a **Página Inicial** do curso, clique em **Atualizar Perfil**, e a seguir clique em **Editar Perfil**.
- 2. Complete seu perfil *on-line*:
	- a. Verifique suas informações de usuário, incluindo seu nome e endereço de *email*.

**Nota**: Atualize seu fuso-horário. Use o menu suspenso para encontrar sua região ou UTC (Tempo Universal Coordenado).

- b. Na área **Descrição**, acrescente informações a respeito de sua experiência profissional, incluindo:
	- Para que série(s) ou ano(s) você leciona;
	- Disciplinas(s) que você leciona;
	- Anos de experiência lecionando;
	- Função de liderança em sua Escola e Diretoria de Ensino (como diretor, coordenador, administrador, professor coordenador, multiplicador, assistente técnico e pedagógico, multiplicador de NTE ou NRTE e assim por diante);
	- Descreva sua experiência no campo tecnológico, incluindo:
		- Nível de conforto com a tecnologia (na escala de 1 a 10);
		- Experiência anterior em cursos on-line;
		- Acesso a computadores (tais como Internet, laboratório, notebook, conta de e-mail, escola vs. casa VS, entre outros);
		- Com que frequência utiliza a tecnologia na sala de aula.
- c. A área **Foto** é opcional, mas recomendada. Nós realmente o encorajamos a adicionar uma fotografia digital. Se você não souber como fazer isso, pode encontrar alguém na parte presencial que pode ajudá-lo.
- 3. Para descobrir mais sobre os outros alunos matriculados no curso, vá para a aba **Página Inicial**, clique nos nomes na lista de participantes e leia o perfil de cada um.
- 4. Você pode usar vários métodos para se comunicar com outros participantes no curso. Nós exploraremos as seguintes opções de comunicação durante a parte presencial do curso:
	- o Usando o sistema de mensagens da aba **Página Inicial** do curso, clicando no envelope perto do nome do usuário;
	- o Usando a aba *Wiki* do curso para compartilhar ideias;
	- o Fornecendo e recebendo *feedback* na aba **Compartilhar**;
	- o Compartilhando ideias, dúvidas e sugestões na aba **Fórum**;

Parabéns! Você concluiu esta atividade. Por favor, marque a caixa **Atividade** e clique no botão **Enviar**.

Quando estiver pronto, prossiga para **[Explorando ideias de unidade](#page-10-0)**.

#### <span id="page-10-0"></span>Módulo de Orientação **Atividade 4: Explorando ideias de unidade**

# Espaço do Professor Mediador

Nesta atividade, você:

- Analisa planos de unidade e ideias de projetos criados pelos professores. Exemplos que você cria para sua sala de aula durante este curso.
- Pratica o uso do *blog* do curso pela primeira vez. Os *Blogs*, abreviações de *weblogs,* são usados para compartilhar informações e opiniões com os leitores, e servem para pedir *feedback* e se envolver em discussões.

Os *Blogs* frequentemente têm o formato de um diário ou jornal e são regularmente atualizados com novas entradas ou inserções.

As discussões são muito importantes para nossa aprendizagem, seja na parte presencial ou na parte *on-line*. Ao usar o blog do curso você reflete sobre as atividades, nós construímos uma comunidade de aprendizado e aprofundamos nosso entendimento e aplicações do material apresentado no curso.

Para maiores informações sobre *blogs*, leia o documento **Recursos de Aprendizagem Colaborativa baseados na** *Internet*, localizado na aba **Recursos** > *link* **Colaboração**.

Quando estiver pronto, prossiga para a **[Etapa 1](#page-11-0)**.

#### Módulo de Orientação **Atividade 4: Explorando ideias de unidade Etapa 1: Analisando planos de unidade e fazendo anotações**

<span id="page-11-0"></span>Um objetivo-chave do Curso Essencial *On-line* do Programa Intel*®* Educar é criar uma unidade baseada nos parâmetros curriculares e 'centrada no aluno' que inclua avaliações, um exemplo de trabalho que os alunos criariam e recursos para dar suporte aos alunos e à sua atuação como professor mediador da unidade. Para obter o máximo de nossos dias juntos na parte presencial, você deve chegar preparado para trabalhar no seu tópico curricular ou de unidade que você queira explorar a fundo utilizando a tecnologia em sua sala de aula.

**Nota:** Durante este curso, você encontrará termos em destaque com um apóstrofo de cada lado, como 'centrado no aluno' no parágrafo anterior. Este formato significa que você pode clicar no termo para ver sua definição em uma janela *pop-up*.

Para começar a pensar sobre sua unidade ou tópico curricular:

- 1. Analise rapidamente a **Visão Geral do Modelo de Plano de Unidade** (DOC; 3 páginas) e observe como as partes do Plano de Unidade são desenvolvidas em módulos diferentes durante o curso.
- 2. Selecione pelo menos um dos Planos de Unidade abaixo que podem ser encontrados no *Web site Criando Projetos* da Intel® Educação e analise todos os seguintes componentes:
	- Resumo da Unidade;
	- Questões Estruturais de Currículo;
	- Processos de Avaliação;
	- Parâmetros Curriculares (PCN, RCNEI);
	- Recursos:
	- Procedimentos de Ensino;
	- Habilidades como pré-requisito;
	- Acomodações para o Ensino Diferenciado.

Durante este curso, você planeja tópico ou tópicos do currículo ao criar seu próprio Plano de Unidade baseado nos componentes acima. Você pode querer fazer o *download* de um plano de unidade para visualização *off-line*. Para fazer isso, clique no *link* **Imprima esta Unidade** na caixa Plano de Unidade em destaque e então salve-o em sua área de trabalho.

**[Estações do Ano](http://educate.intel.com/br/ProjectDesign/UnitPlanIndex/SeasoningTheSchoolYear/)**, Ciências, 1º. a 3º. ano do Ensino Fundamental;

**[De Mar a Mar](http://educate.intel.com/br/ProjectDesign/UnitPlanIndex/FromSeaToSea/)**, Estudos Sociais, Artes, Línguas e Matemática 3º. a 5º. anos do Ensino Fundamental;

**[Analisando Heróis](http://educate.intel.com/br/ProjectDesign/UnitPlanIndex/EnduringHeroes/)**, Línguas, Artes, 6º. a 8º. anos do Ensino Fundamental; **[Fome](http://educate.intel.com/br/ProjectDesign/UnitPlanIndex/Famine/)**, Estudos Sociais, 9º do Fundamental a 3º do Ensino Médio.

- 3. Pense sobre os conteúdos para a(s) disciplina(s) que você leciona:
	- a. Considere os tópicos do currículo que você leciona e que possam ser considerados para atribuir tarefas aos alunos que incluam apresentações, boletins informativos, folhetos ou publicações baseadas na *Internet*, como *blogs* ou *wikis*.
- b. Pense sobre os tópicos nos quais você poderia incorporar pesquisa, comunicação e colaboração.
- c. Analise os **Exemplos de Questões Essenciais e de Unidade**. Anote as questões que você considere interessantes e apropriadas para sua proposta de ensino. Para referência futura, este documento pode ser encontrado na aba **Recursos** > *link* **Questões Estruturais de Currículo**.
- 4. Se desejar, use o **Caderno de Anotações** *on-line* para tomar notas. Clique no botão **Enviar** quando terminar de escrevê-las.

**Nota:** A maioria das atividades durante o curso apresenta espaços no Caderno de Anotações *on-line* para você tomar notas. Se você escolher anotar no Caderno de Anotações *On-line*, o que você escrever ficará salvo no **Caderno de Anotações** na aba **Meu Trabalho**. Você pode rever suas inclusões no Caderno de Anotações a qualquer momento. Este espaço é pessoal e não é compartilhado com seus colegas. Você não precisa preencher o espaço do Caderno de Anotações para toda atividade; contudo, ao fazê-lo, você pode acompanhar seu pensamento e planejamento conforme progride no curso.

Se preferir escrever à mão ou digitar suas ideias em seu computador sem estar conectado à *internet*, você pode fazer um *download* do Caderno de Anotações para impressão na aba **Recursos** > **Sobre este Curso**. O Caderno de Anotações está disponível como um documento que você pode preencher eletronicamente usando um aplicativo de processamento de texto, ou como um arquivo PDF que você pode imprimir e usar para registrar seus pensamentos à mão.

**Recomendação:** Você pode imprimir o Caderno de Anotações completo ou selecionar seções.

**Opcional**: Se o tempo permitir, veja outro exemplo de **[plano de unidade](http://educate.intel.com/br/ProjectDesign/UnitPlanIndex/GradeIndex/)** em *Criando Projetos* ou, para ter mais ideias de projetos, acesse **[Odisseia da Inovação](http://www.intel.com/education/la/pt/odyssey/index.htm)** e pesquise as seções Encontrar Ideias e Temas para Aprendizagem.

Quando estiver pronto, prossiga para o **[Etapa](#page-13-0) 2**.

#### <span id="page-13-0"></span>Módulo de Orientação **Atividade 4: Explorando ideias de unidade Etapa 2: Compartilhando ideias de unidade**

# Espaço do Professor Mediador

O *blog* é uma maneira importante de compartilhar, aprender e desenvolver suas habilidades de colaboração *on-line* com seus colegas.

Nesta atividade, você participa do blog do curso respondendo aos tópicos incluídos e sendo autor de outros tópicos que forem importantes.

Use o *blog* do curso para escrever pensamentos, ideias-chave e questões sobre as quais possa refletir no final de cada módulo. Conforme a inspiração surge, você também é bemvindo a fazer inclusões adicionais referentes aos tópicos de sua escolha. Seus colegas podem ler e responder às inclusões no *blog* também.

Para compartilhar suas ideias de unidade, você precisa se cadastrar no *blog* do curso e, então, responder à inclusão de seu mediador.

- 1. Para se inscrever no *blog* do curso:
	- a. Abra a mensagem de *e-mail* intitulada **Cadastramento no** *Blog* e siga as instruções para se cadastrar e acessar o *site*.
	- b. Anexo à mensagem há um documento de Informações de *Login* que contém os campos Identificação de *Login* e senha para que você use. Salve este documento em um local de fácil acesso. **Traga este documento com você para a parte presencial do curso**. No Módulo 1, Atividade 1, você criará sua pasta *Portfólio* para o curso e colocará este documento naquela pasta. Você acessará este arquivo durante o curso conforme você completar os campos de *login* e senha restantes quando você se cadastrar para as ferramentas adicionais. (**Nota**: Se você precisar de outra cópia do documento **Informações de** *Login* ele está disponível na aba **Recursos** > *link* **Sobre este Curso**. Para uma consulta fácil e precisa, você deve manter uma cópia deste documento e salvá-la em seus materiais de unidade).
- 2. Depois de se registrar no *blog* do curso:
	- a. Escreva a URL do *blog*, informações de Identificação de *login* e senha ao seu documento Informações de *Login*.
	- b. Leia a inclusão no *blog* intitulada **Tópicos de Unidade,** na página inicial do *blog*.
	- c. Responda a essa inclusão no *blog*. Inclua em sua resposta pelo menos um tópico que você está considerando para a unidade que criará durante este curso:
		- Indique seu tópico de unidade, série, nível de ensino e disciplina;
		- Explique suas ideias de tópico.
	- d. Analise as respostas de outros participantes e comunique-se com eles também.

Parabéns! Você concluiu esta atividade. Por favor, verifique a caixa **Atividade** e clique no botão **Enviar** antes de prosseguir para a próxima atividade.

Quando você estiver pronto, prossiga para o **[Fechamento](#page-14-0)**.

#### <span id="page-14-0"></span>Módulo de Orientação **Fechamento**

# Espaço do Professor Mediador

**Parabéns!** Você terminou o Módulo de Orientação.

Cada módulo tem uma página de **Fechamento** que o orienta a atualizar seu progresso no curso, bem como a responder um questionário de pesquisa.

**Nota:** Somente seu Professor Mediador vê as informações que você preenche no questionário de pesquisa, ou seja, suas respostas não são compartilhadas com outros participantes.

Para concluir o Fechamento do Módulo de Orientação:

- 1. Responda o **Questionário de Pesquisa do Módulo de Orientação** e, ao finalizar, clique no botão **Enviar**.
- 2. Abra a lista de verificação de **Progresso no Curso**. Analise os títulos das atividades apresentadas nesta lista para garantir que você assinalou somente as atividades completadas no Módulo de Orientação. Se você fizer alguma mudança, clique no botão **Enviar**, localizado no final da página.

Esperamos que o Módulo de Orientação tenha lhe fornecido informações que satisfaçam as suas expectativas em relação ao curso. Não se esqueça de enviar uma mensagem ao Professor Mediador para informá-lo se você terminou a seção *on-line* do Módulo de Orientação e, nesta mensagem, anote suas ideias, seus questionamentos ou comentários e verifique sobre a seção presencial.

Quando você terminar o Módulo de Orientação, clique no *link* **Sair** no canto superior direito desta janela para finalizar esta seção do curso.